## Logging in to Online Tools with Clever for Students

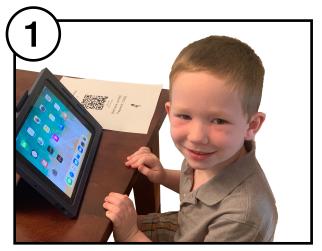

Have your iPad charged and your Clever Code ready to scan.

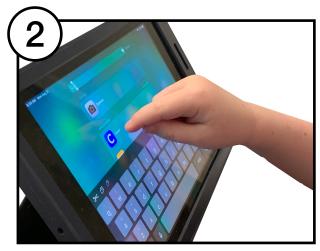

Find and tap on the Clever icon. (Swipe down from top row of apps to show search bar.)

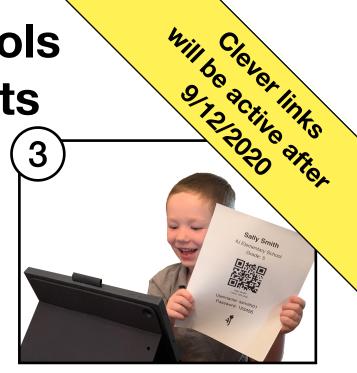

Scan your code. (The first time Clever will ask to use your camera. Tap "OK")

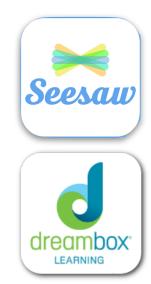

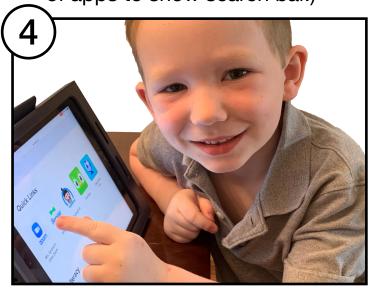

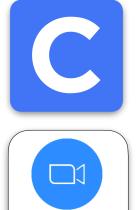

zoom

Tap on Seesaw from the main page. If your teacher has a teacher page, tap their name to see links to Seesaw and Zoom.